# Hinweise und Tipps zu Latex

#### Mira Schedensack

#### 3. Mai 2023

# 1 Einleitung

Dieses Dokument soll einige Hinweise zur Benutzung von Latex geben. Es ist keine ausführliche Anleitung zu Latex, sondern soll dazu führen, dass der Leser relativ schnell und ohne all zu große eigenständige Recherche in der Lage ist, in Latex einen Bericht zur Praktikumsaufgabe zu verfassen. Zudem soll das Latex-template latex template.tex helfen, einen schnellen Einstieg in das Verfassen des Berichts zu finden. In jenem Dokument ist bereits eine grobe Struktur inklusive Titelseite erstellt.

# 2 Allgemeine Hinweise

Die folgende Liste enthält allgemeine Hinweise zu Latex.

- Wenn kein Zeilenumbruch erwünscht ist (aber ein Abstand), kann die Tilde benutzt werden. Dieser Befehl sollte z.B. verwendet werden, wenn auf eine Abbildung oder einen Abschnitt verwiesen wird, also z.B. auf Abschnitt 2. In diesem Fall sollte das Wort "Abschnitt" und "2" nicht durch einen Zeilenumbruch voneinander getrennt werden.
- Zitate werden als

\cite[Satz~3.8]{FreundHoppe2007}

geschrieben. Dies erzeugt [FH07, Satz 3.8]. Die Tilde fuhrt dazu, dass ¨ zwischen Satz und 3.8 kein Zeilenumbruch stattfindet.

- Der Befehl \noindent führt dazu, dass (nach einem Absatz) der Text nicht eingerückt wird.
- (Deutsche) Anführungszeichen werden mit  $\gtrsim \gtrsim \gtrsim \frac{1}{\gtrsim}$  Um nach dem rechten Anfuhrungszeichen ein Leerzeichen zu erzeugen, kann ¨ der Backslash \ benutzt werden.
- Umlaute können mit  $\u$ nd Anführungszeichen vor dem jeweiligen Vokal erzeugt werden, also z.B. ä, ö, ü, Ä. Das Esszett kann mit \ss erzeugt werden.
- Mit dem Befehlt \newpage wird eine neue Seite angefangen. Dieser Befehl sollte nur dort benutzt werden, wo es wirklich (inhaltlich) notwendig ist, z.B. vor der Selbstständigkeitserklärung.
- Die Silbentrennung wird automatisch ausgeführt, wenn das Paket babel mit der Option ngerman geladen ist. Möchte man per Hand mitteilen, wo ein Wort getrennt werden kann (z.B. werden W¨orter mit Umlauten, die mit  $\mathcal{A}$ nführungszeichen eingegeben sind, nicht richtig getrennt), dann kann man dies mit  $\text{-}$ eingeben, z.B. An $\text{-}$ füh $\text{-}$ rungs $\text{-}$ zei $\text{-}$ chen. Latex entscheidet dann, ob und wo das Wort am besten getrennt wird.
- Nach Abkürzungen mit Punkt sollte  $\setminus$  stehen, also zum Beispiel z.B. $\setminus$ . Dies führt dazu, dass der Abstand nach dem Punkt nicht größer ist als ein üblicher Abstand zwischen zwei Wörtern.

## 3 Formeln

Um im Text in den Mathe-Modus zu wechseln, werden Dollarzeichen verwendet. Die Formel  $a = b$  wird also mit \$a=b\$ erzeugt.

Um abgesetzte Formeln zu schreiben, gibt es verschiedene Umgebungen, z.B. equation für einzeilige Formeln und align für ein- oder mehrzeilige. Die Umgebungen mit einem Stern werden nicht nummeriert, also z.B.

$$
a = b \quad \text{dies ist die equation-Umgebung}, \tag{1}
$$

oder

$$
a = b,\t\t(2)
$$

$$
dies ist die align-Umgebung,
$$
\n
$$
(3)
$$

oder nicht-nummeriert

 $a = b$  dies ist die equation-Umgebung mit Stern,

oder

 $a = b$ ,

dies ist die align-Umgebung mit Stern.

Möchte man eine mehrzeilige Formel mit nur einer Nummer erzeugen, kann dies mit der aligned-Umgebung innerhalb der equation-Umgebung geschehen,

$$
a = b,
$$
  
\n
$$
c = d.
$$
\n(4)

Möchte man auf Formeln verweisen, muss man ihnen mit  $\label{eq:1}$  label{ einen Namen geben und kann dann mit \eqref{} darauf verweisen, also z.B. auf Formel (4). Benutzt man  $\ref{\}$ , erhält man 4, also die Nummer der Formel ohne Klammern. Bei Formeln sollte man allerdings \eqref{} verwenden. Verweist man hingegen auf Abschnitte, Tabellen oder Bilder, benutzt man \ref{}, also z.B. bei Abschnitt 3.

Formeln sollten nur dann eine Nummer bekommen, wenn diese auch benutzt werden!

Gleichheits- oder Ungleichheitszeichen können mit & untereinander gesetzt werden. Beispiele:

$$
a = b,
$$
  

$$
a + b = c,
$$

oder auch

$$
a = b,
$$
  
\n
$$
a + b = c,
$$
  
\n
$$
a + b = c,
$$
  
\n
$$
a + b = c,
$$
  
\n
$$
a + b = c,
$$
  
\n
$$
a + b = c,
$$
  
\n
$$
a + b = c,
$$
  
\n
$$
a + b = c,
$$
  
\n
$$
a + b = c,
$$
  
\n
$$
a + b = c,
$$
  
\n
$$
a + b = c,
$$
  
\n
$$
a + b = c,
$$
  
\n
$$
a + b = c,
$$
  
\n
$$
a + b = c,
$$
  
\n
$$
a + b = c,
$$
  
\n
$$
a + b = c,
$$
  
\n
$$
a + b = c,
$$
  
\n
$$
a + b = c,
$$
  
\n
$$
a + b = c,
$$
  
\n
$$
a + b = c,
$$
  
\n
$$
a + b = c,
$$
  
\n
$$
a + b = c,
$$
  
\n
$$
a + b = c,
$$
  
\n
$$
a + b = c,
$$
  
\n
$$
a + b = c,
$$
  
\n
$$
a + b = c,
$$
  
\n
$$
a + b = c,
$$
  
\n
$$
a + b = c,
$$
  
\n
$$
a + b = c,
$$
  
\n
$$
a + b = c,
$$
  
\n
$$
a + b = c,
$$
  
\n
$$
a + b = c,
$$
  
\n
$$
a + b = c,
$$
  
\n
$$
a + b = c,
$$
  
\n
$$
a + b = c,
$$
  
\n
$$
a + b = c,
$$
  
\n
$$
a + b = c,
$$
  
\n
$$
a + b = c,
$$
  
\n
$$
a + b = c,
$$
  
\n
$$
a + b = c,
$$
  
\n
$$
a + b = c,
$$
  
\n
$$
a + b = c,
$$
  
\n
$$
a + b = c,
$$
  
\n
$$
a + b = c,
$$
  
\n
$$
a + b = c,
$$
  
\n

Abstände können mit  $\langle, \langle, \rangle$ ;,  $\rangle$ enspace,  $\quad$ quad,  $\qquad$  generiert werden, z.B.

 $x_k = 1/k$  für alle  $k = 1, \ldots$ 

Die Größe von Klammern kann mit \big, \Big, \bigg, \Bigg manuell angepasst werden, dies ergibt

(, , , , {, , n , , (

(die erste Klammer ist eine normale Klammer). Oder sie werden automatisch mit \left und \right angepasst, dies ergibt

$$
\left(a^b\right), \left(\int a\right).
$$

Wenn auf einer Seite keine Klammer stehen soll, kann statt \right auch \. stehen. Dies ergibt

$$
\left\{\int a\right\}.
$$

Variabeln werden in Latex in Formeln (automatisch) kursiv gesetzt. Operatoren werden dagegen aufrecht gesetzt, vergleiche zum Beispiel

$$
exp(x)
$$
 (durch  $\exp(x)$  erzeugt),  
 $exp(x)$  (durch  $exp(x)$  erzeugt).

Streng genommen bedeutet die zweite Version, dass die Variablen e, x und p miteinander multipliziert werden. Will man einen Operator benutzen, der nicht in einem der ublichen Pakete enthalten ist (z.B. amsmath), so kann man ¨ sich einen Operator durch \operatorname{} definieren, also z.B.

mid $(T)$  (durch \operatorname{mid} $(T)$  erzeugt).

# 4 Definitionen, Sätze, usw.

Für die Verwendung von Definitionen, Sätzen oder ähnlichem wird am besten das Paket amsthm geladen. Die jeweiligen Umgebungen werden nun zu Beginn (also noch vor \begin{document}) definiert. M¨ochte man zum Beispiel Umgebungen für Sätze, Lemmata, Definitionen und Bemerkungen benutzen, kann man das wie folgt machen:

```
\newtheorem{theorem}{Satz}
\newtheorem{lemma}[theorem]{Lemma}
\theoremstyle{definition}
\newtheorem{definition}[theorem]{Definition}
\newtheorem{bemerkung}[theorem]{Bemerkung}
```
Das erste Argument im Befehl \newtheorem definiert den Namen, mit dem man die jeweilige Umgebung aufruft. Das zweite Argument ist das, was im Dokument angezeigt wird. Der Aufruf

```
\begin{theorem}
   Dies ist ein Satz.
\end{theorem}
```
führt dann zu

Satz 1. Dies ist ein Satz.

Der Beweis wird dann in die Umgebung

```
\begin{proof}
```
\end{proof}

. . .

gesetzt. Dies erzeugt

Beweis. . . .

Das optionale Argument theorem bei

\newtheorem{lemma}[theorem]{Lemma}

führt dazu, dass die Lemmata in der gleichen Zählung nummeriert werden, wie die Sätze.

```
\begin{lemma}
   Dies ist ein Lemma.
\end{lemma}
```
führt dann also zu

 $\Box$ 

Lemma 2. Dies ist ein Lemma.

da es schon einen Satz gab. W¨ahrend bei einem Satz der Text in kursiv erscheint, kann durch

\theoremstyle{definition}

der Stil so verändert werden, dass der Text aufrecht gesetzt wird. Der Text in

\begin{definition} Dies ist eine Definition. \end{definition}

führt dann also zu

Definition 3. Dies ist eine Definition.

Dieser Stil wird üblicherweise für Definitionen verwendet und kann z.B. auch für Bemerkungen verwendet werden.

## 5 Darstellung von code

Um in einem Text Namen von Funktionen oder Variablen aus einem code zu verdeutlichen, ist der Befehl \texttt{} hilfreich. Zum Beispiel erzeugt der Befehl \texttt{solve\ LGS} die Ausgabe solve LGS.

Längere Abschnitte von code können zum Beispiel mit dem Paket listings abgebildet werden.

## 6 Abbildungen

Abbildungen sollten in einer figure-Umgebung stehen. Eine figure-Umgebung wird dann von latex dort hingesetzt, wo es sinnvoll ist. Wenn man sich im Text auf die Abbildung bezieht, wird diese dann referenziert. Dies sieht dann wie folgt aus

\begin{figure}

\caption{\label{f:namederAbbildung} Hier kommt die Bildunterschrift. } \end{figure}

Mit \ref{f:namederAbbildung} kann dann auf die Abbildung verwiesen werden. Abbildung 1 zeigt eine solche figure-Umgebung, in der noch kein Bild hinzugefügt wurde.

In Abbildung 2 wurde ein Bild mit dem Befehl \includegraphics{dateiname} eingefügt. Das Bild wurde übrigens auch mit latex (mit pgfplot) erzeugt, siehe dazu die Datei convhist exp1.tex.

Abbildung 3 zeigt zwei Bilder, die im Dokument mit Hilfe des Paktes tikz erstellt wurden.

Abbildung 1: Dies ist die erste figure-Umgebung, aber ohne Bild (in Wirklichkeit sollte die figure-Umgebung natürlich immer (mindestens) ein Bild enthalten).

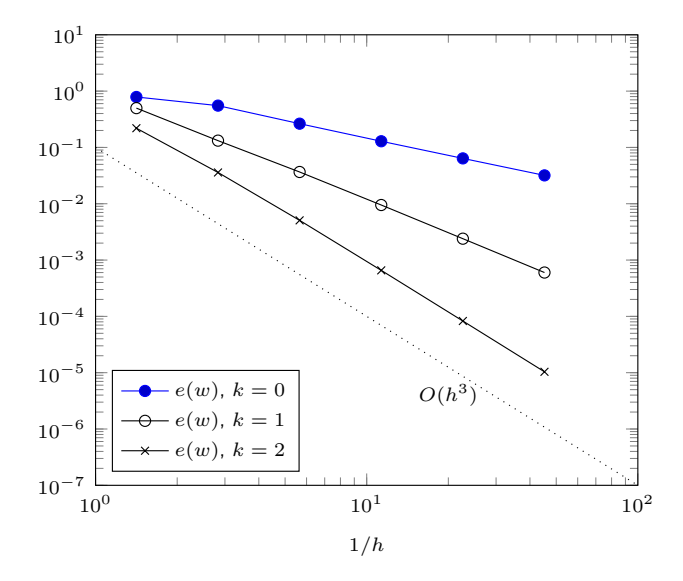

Abbildung 2: Hier wurde ein Bild als pdf-Datei erzeugt und eingefügt.

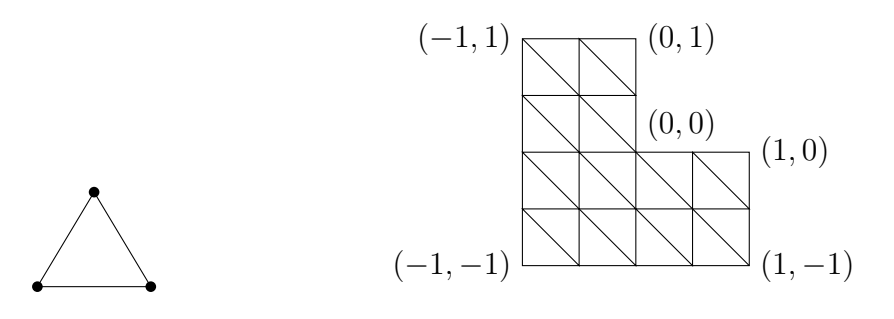

Abbildung 3: Hier sind zwei Bilder zu sehen, die mit dem Paket tikz erstellt wurden.

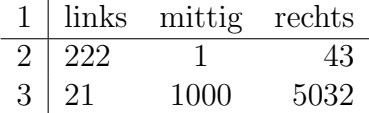

Tabelle 1: Dies ist eine Beispiel-Tabelle mit zwei linksbündigen, einer mittig ausgerichteten und einer rechtsbündigen Spalte.

## 7 Tabellen

Eine Tabelle sollte in einer table-Umgebung stehen. Diese setzt die Tabelle dorthin im Text, wo sie gut hinpasst. Dies ist analog zur figure-Umgebung. Die table-Umgebung enthält die Tabelle und eine Ueberschrift, sie sieht also wie folgt aus:

```
\begin{table}
    \begin{align} \{\text{tabular}\}\dots\end{align}. . .
    \end {tabular}
    \caption{\label{tab:namederTabelle} Hier kommt die Tabellenunterschrift.}
\end{table}
```
Für die tabular-Umgebung muss am Anfang spezifiziert werden, wie viele Spalten die Tabelle hat und ob sie links- oder rechtsbundig oder mittig ausge- ¨ richtet werden. Außerdem können auch senkrechte Linien zwischen den Spalten angegeben werden. Die Tabelle

```
\begin {tabular}{l|lcr}
   . . .
\end {tabular}
```
Hat beispielsweise erst eine linksbundige Spalte, dann folgt eine vertikale ¨ Linie und danach eine linksbündige, dann eine mittig ausgerichtete und dann eine rechtsbündige Spalte. Die Spalteneinträge werden dann mit einem & voneinander getrennt, die Zeile wird (wie sonst auch) mit \\ umgebrochen. Ein weiterer nützlicher Befehl ist der Befehl \hline, der eine waagerechte Linie erzeugt. Die Tabelle 1 wurde also durch

```
\begin {tabular}{l|lcr}
   1 & links & mittig & rechts\setminus\hline
   2 & 222 & 1 & 43\\
   3 & 21 & 1000 & 5032
\end {tabular}
```
erzeugt.

# Literatur

[FH07] Roland W. Freund and Ronald H. W. Hoppe. Stoer/Bulirsch: Numerische Mathematik 1. Springer-Lehrb. Berlin: Springer, 10th revised ed. edition, 2007.